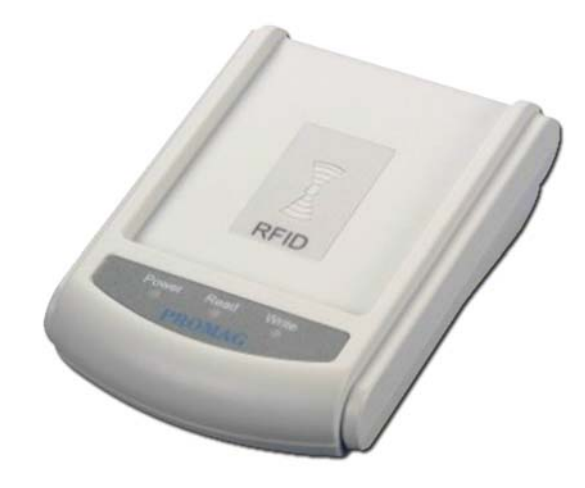

© 2012 Acura Global Rev. A.0

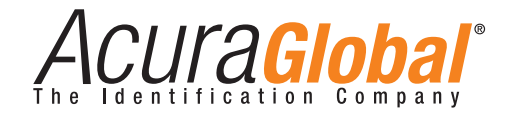

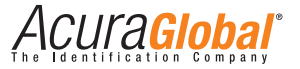

sales@acuraglobal.com | Tel.: +55 11 3028-4600 | www.AcuraGlobal.com Matriz: Rua Reginata Ducca, 73 | 09626-100 | São Bernardo do Campo | SP Fábrica: Doutor Domiciano Costa Moreira, 266 | 37500-202 | Itajubá | MG

# Manual AP-34K Manual AP-34K

# Conteúdo

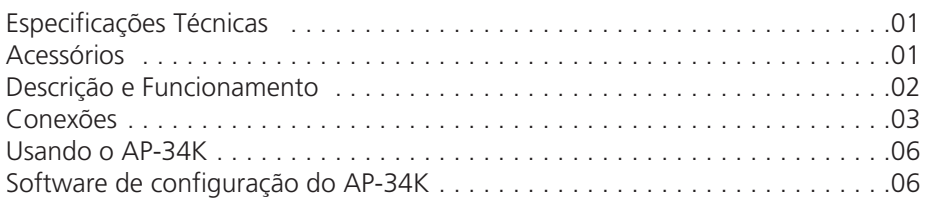

# Tabela de Revisões

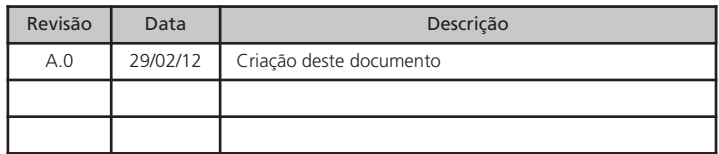

# Especificações Técnicas

Cartôes e Tags suportados Linha AcuProx (chips EM ou compatíveis, modulação ASK) Linha AcuMifare ( ISO 14443A Mifare 1K, 4K, Ultralight e DesFire) Transponder Somente leitura **Frequência** 125 kHz e 13,56 MHz<br>**Distância de leitura** Até 9 cm @ 125 kHz (c Até 9 cm @ 125kHz (com AcuProx Card HP) Até 4 cm @ 13,56 MHz (com AcuMifare ISO 1K) Interface de Comunicação PS/2, USB, e Serial RS-232 Baud rate Serial 2400, 4800, 9600, 14400 e 19200 bps Alimentação 5 VDC - 150 mA<br>Dimensões 120 x 86 x 42 mm  $120 \times 86 \times 42$  mm Peso 150 g Temperatura de operação 0 a 50°C Temp. de armazenamento -10 a 60°C Humidade relativa do ar 10 a 90% (sem condensação)<br>Ceritificados 6 a 10 a CE e ECC Ceritificados

# Acessórios

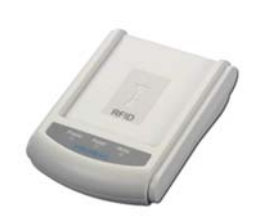

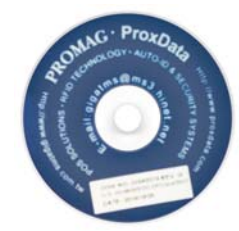

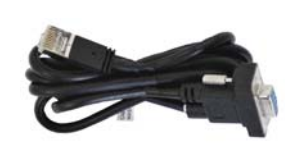

Cabo Serial RS-232

Leitor AP-34K CD com Software e Documentação

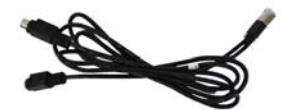

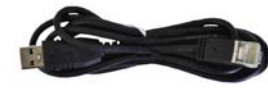

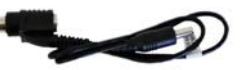

Cabo PS/2

Cabo USB Cabo de Alimentação via PS/2

# Descrição e Funcionamento

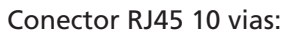

Alimentação via porta USB, PS/2 ou fonte externa 5 VDC / 150 mA conectada ao cabo Serial RS-232.

Configuração do leitor somente pela porta Serial RS-232. Envio do ID pela porta USB, PS/2 ou Serial RS-232.

Área da Antena: Aproxime o cartão nessa região.

#### LED's de Estado

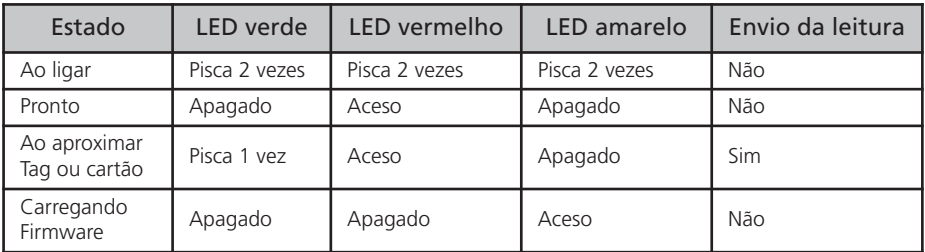

Conector RJ45 10 vias para comunicação e alimentação

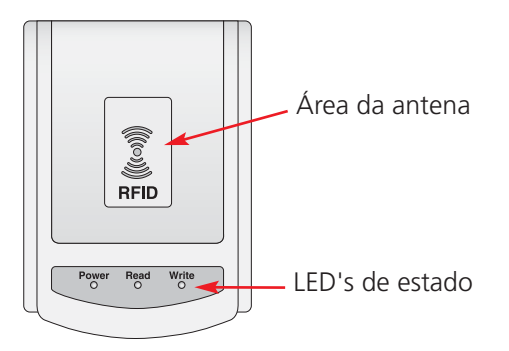

# Conexões

# Cabo Serial RS-232:

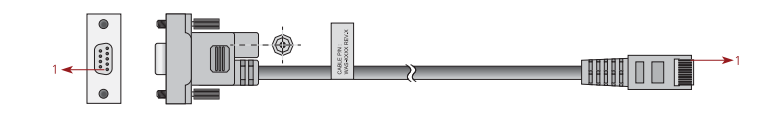

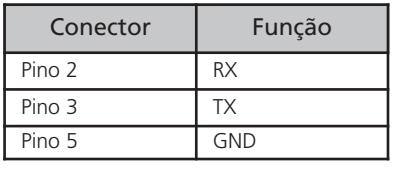

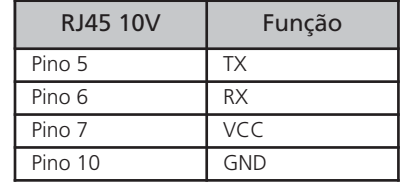

**02 www.AcuraGlobal.com 03** © 2012 Acura Global © 2012 Acura Global www.AcuraGlobal.com **03** 

www.AcuraGlobal.com © 2012 Acura Global

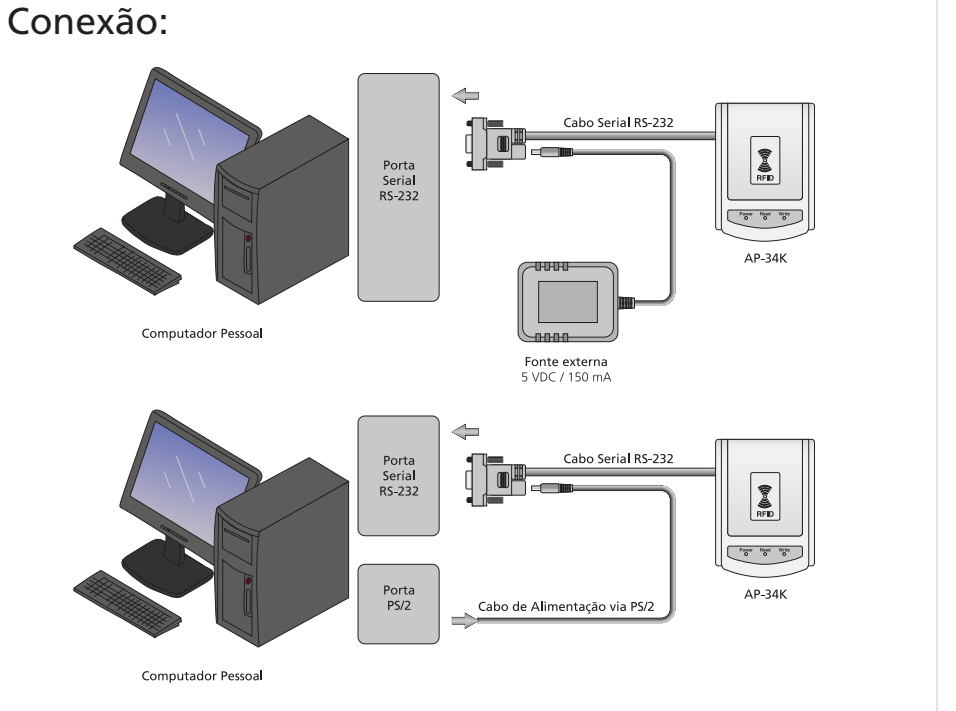

# Cabo USB:

**04**

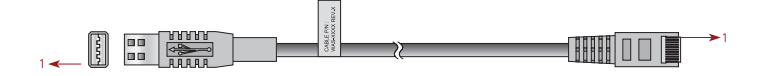

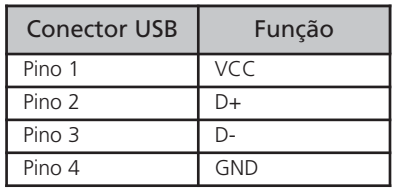

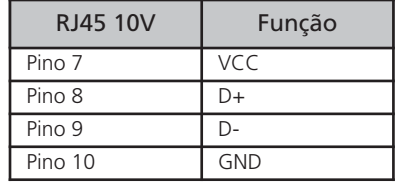

#### Conexão:

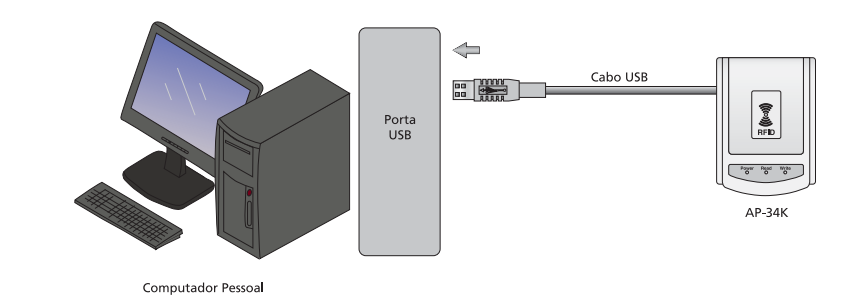

Obs.: Instale o Driver antes de conectar o leitor na porta USB, no CD execute:

- "Install\_USB232.exe" para Windows XP e anteriores;
- "USB232\_Vista\_Driver.exe" para Windows Vista e 7;

### Cabo PS/2:

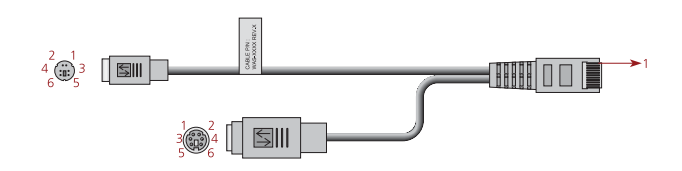

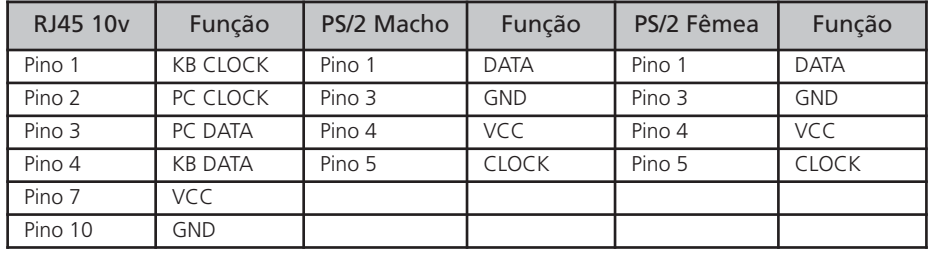

# Conexão:

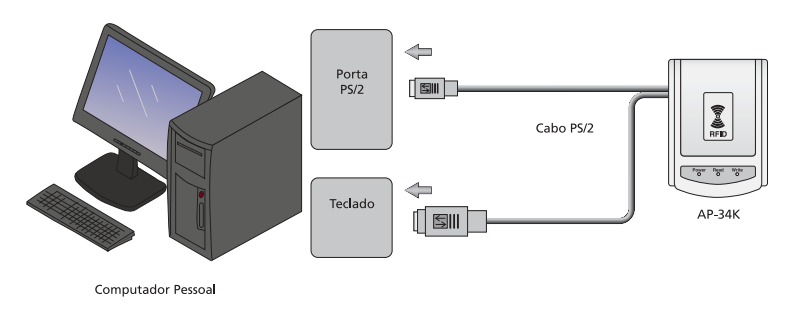

# Usando o AP-34K

Para um funcionamento ideal, mantenha o AP-34K afastado de outros leitores RFID no mínimo 50cm para evitar interferência. O AP-34K envia o ID do cartão lido apenas uma vez quando este é aproximado do leitor, enquanto o ele permanecer na região de leitura o AP-34K não enviará o ID. Aproxime apenas um cartão de cada vez. Não aproxime um cartão da região de leitura do AP-34K enquanto o computador em que ele está conectado esteja iniciando.

# Software de Configuração PCR340

Conecte o AP-34K ao seu computador pela porta serial RS-232 e alimente o leitor com o cabo de alimentação via PS/2 ou fonte externa.

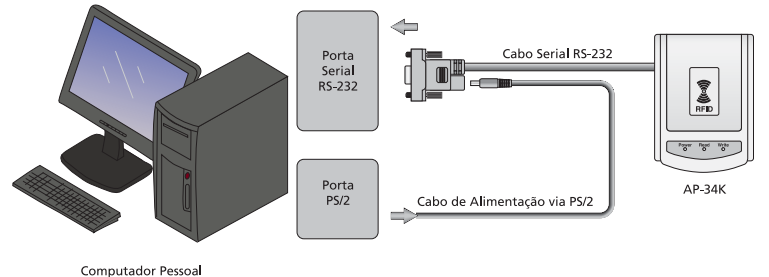

# Janela principal

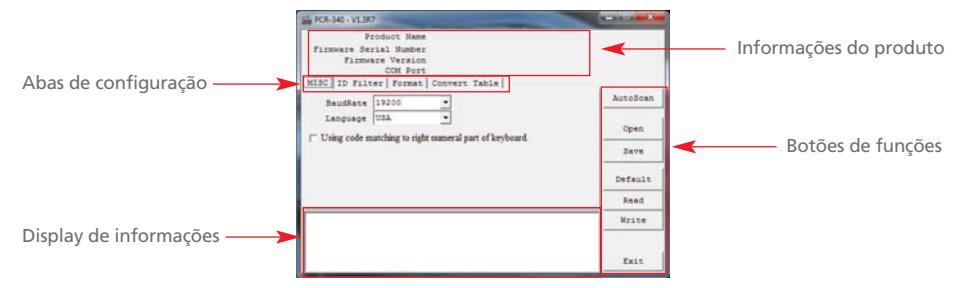

# Conectando com o leitor

Clique em "AutoScan" para o software detectar o AP-34K, o Display irá mostrar "Found PCR-340" se a conexão foi realizada como mostra a figura abaixo.

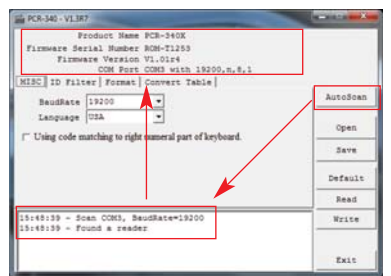

# Configurações gerais

Na aba "MISC" você pode alterar o baudrate e o padrão do teclado utilizado pelo AP-34K. Após escolher os valores, clique em "Write" para salvar a configurações no leitor. Se o baudrate for alterado, desligue e ligue o AP-34K e clique novamente em "AutoScan".

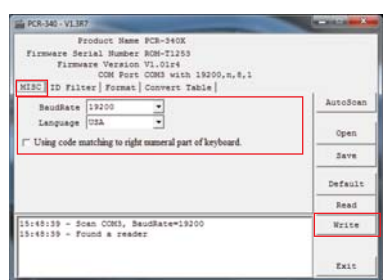

#### Filtro do ID

Na aba "ID Filter" você pode alterar o tamanho do ID do cartão que o AP-34K enviará. Na aba "Hex Filter" você altera o tamanho para o formato serial e na aba "Dec Filter" para o formato ABA TK2. Após configurar o filtro, clique em "Write" para configurar o leitor.

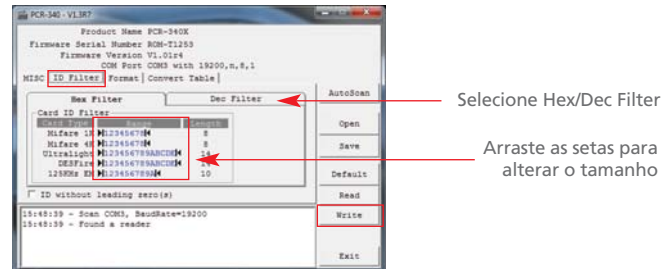

### Formato

Na aba "Format" você define como o AP-34K enviará o ID do cartão lido. Você pode definir comandos como CR, LF, TAB e também textos para ser enviados como prefixo, sufixo ou ao remover o cartão da região de leitura. É possível alterar também a ordem de envio do ID, MSB (bit mais significativo primeiro), ex.: "08B42733" ou LSB (bit menos significativo primeiro), ex.: "3327B408". Para escolher o formato do ID, consulte a tabela a seguir:

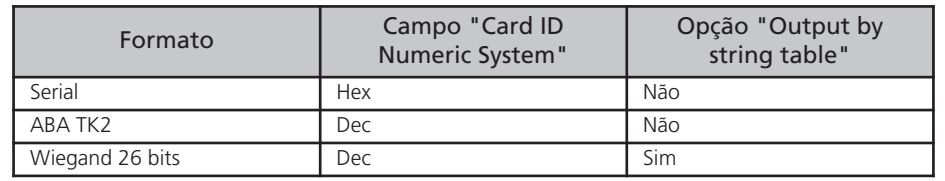

Na opção "Display Card Type" você pode escolher se o leitor enviará o tipo do cartão ao enviar o ID.

Ao alterar as configurações, clique em "Write" para configurar o leitor.

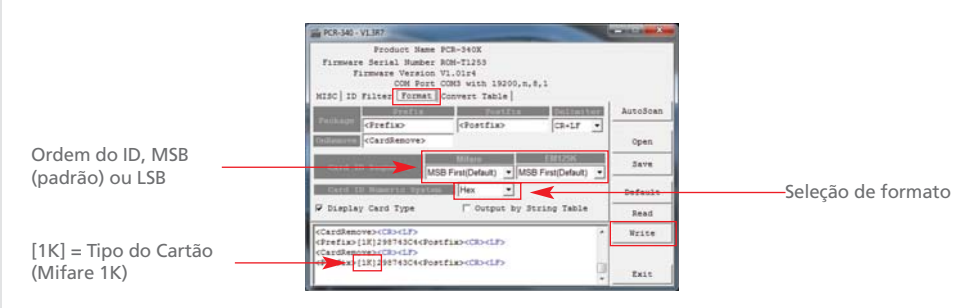

# Opções do formato Wiegand 26 bits

Na aba "Convert Table" você pode alterar a maneira que o AP-34K envia o ID no formato Wiegand 26 bits, pode ser configurado como SiteCode e ID juntos (padrão) ou separados por um caractere de espaço.

1) Configure para o formato Wiegand 26 bits primeiro

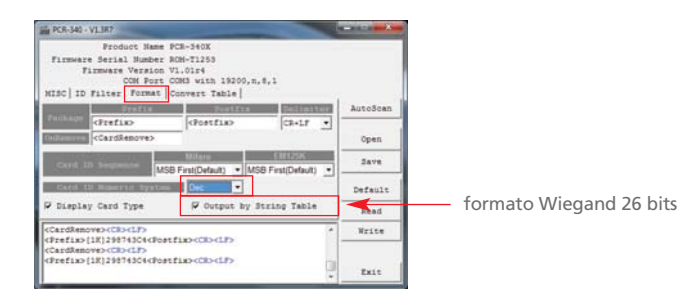

2) Para incluir um caractere de espaço no formato Wiegand 26 bits, selecione as opçôes "Card ID" e "AutoRead", aproxime um cartão, no campo "Output digite um caractere de espaço, clique no botão "Add" e em seguida em "Write" para configurar o leitor.

Para voltar ao padrão do Site Code e ID juntos, selecione a opção gerada, clique em "Remove" e então em "Write" para configurar o leitor.

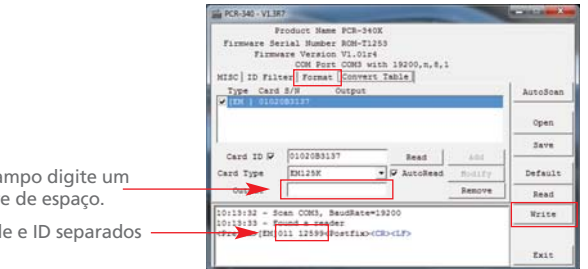

### Salvar um arquivo com as configurações do software.

Você pode gerar um arquivo .txt para salvar as configurações do software, evitando a repetição de processos, o leitor não precisa estar conectado para salvar as configurações do software. Após realizar todas as configurações, clique em "Save".

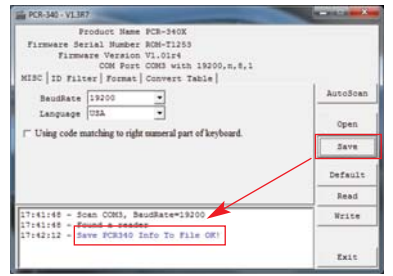

### Carregar um arquivo com as configurações do software

Você pode carregar um arquivo com as configurações do software, conecte o AP-34K, clique em "AutoScan" e espere a conexão estar completa, clique em "Open" e escolha o arquivo, as configurações do software serão modificadas de acordo com o arquivo, clique em "Write" para salva-las no leitor.

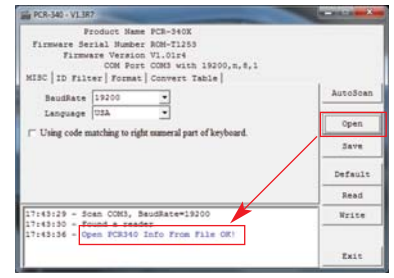

# Ler as configurações do AP-34K

Com o leitor conectado, clique em "Read" para ler as configurações salvas no leitor.

### Voltar as configurações de fábrica

Com o AP-34K conectado, clique em "Default" para salvar todas as configurações de fábrica no leitor.

# Comandos para controle via Serial RS-232

#### Packet format

PC -> AP-34K

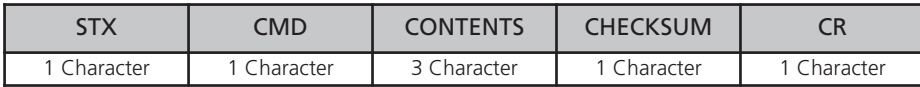

Neste ca caracter Site Cod

#### PC <- AP-34K

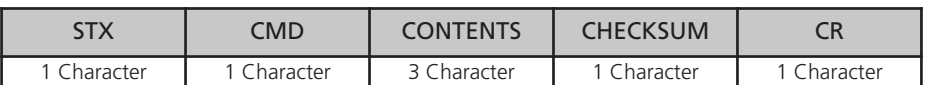

#### Functional command

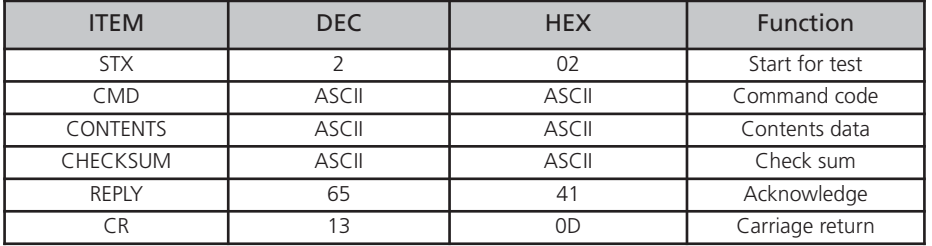

#### Instruction command

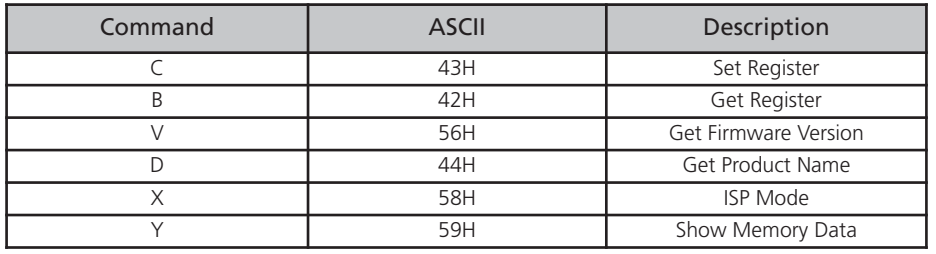

### Ack command

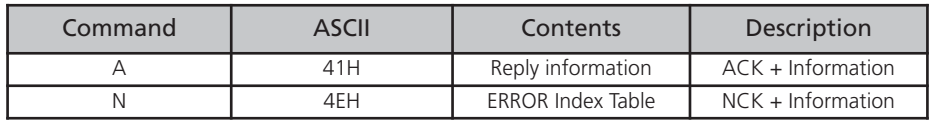

# Error index

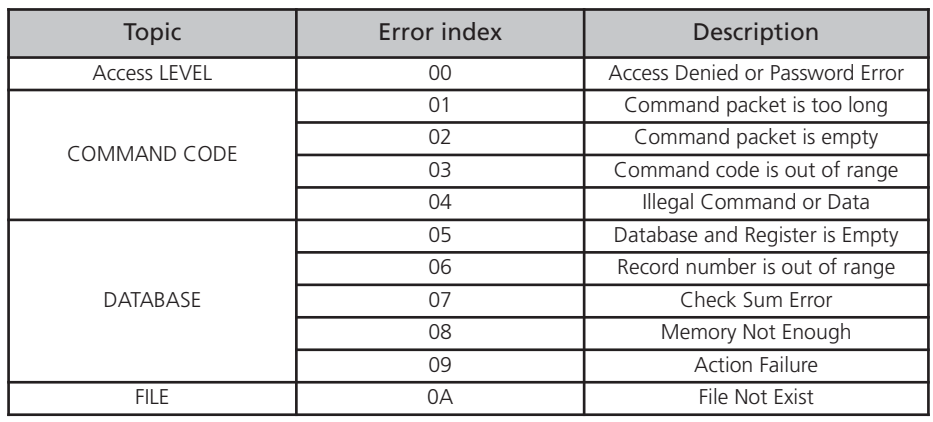

# Command notation

# Write to register ( 'C', 43H )

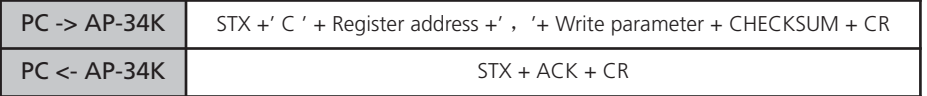

#### For Instance:

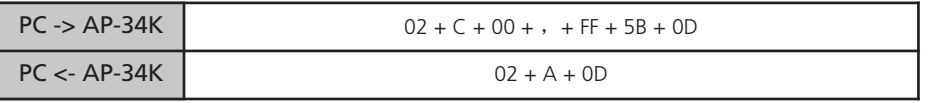

# Read from register ( 'B', 42H )

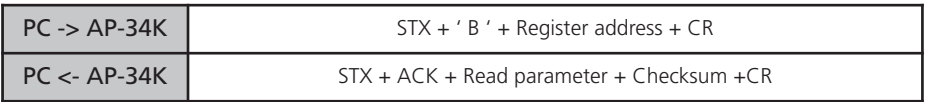

#### For Instance:

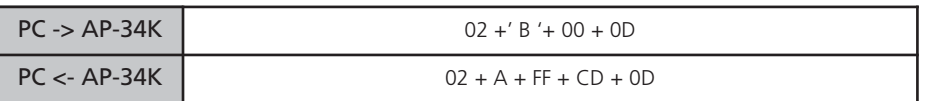

#### Get F/W version ( 'V', 56H )

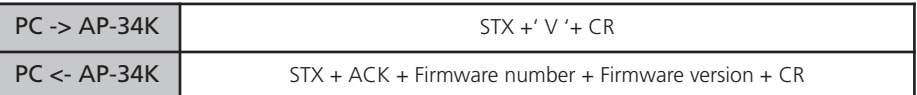

Firmware number: ROM-Txxxx。

Firmware version: Vx.xxrm , Vx.xx: Firmware version rm: Modification frequency

#### For Instance:

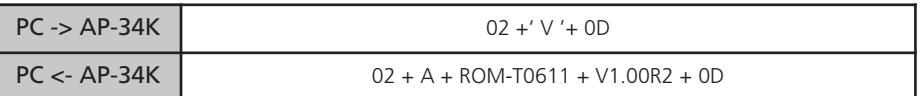

# Get Product name ( 'D', 56H )

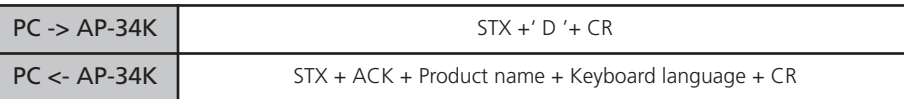

Product: AP-34K Keyboard language: USA

# For Instance:

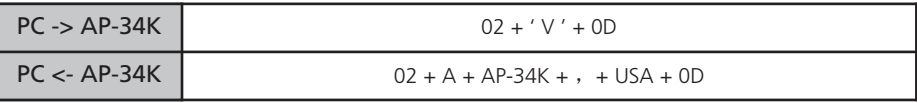

# Control mode ( 'X', 58H )

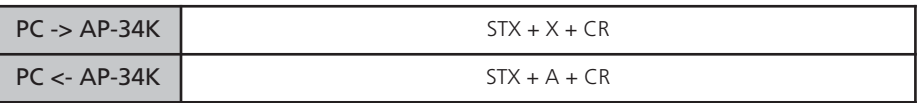

#### For Instance:

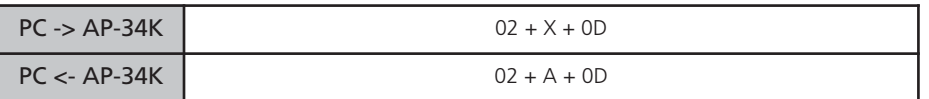

#### Show memory data ( 'Y', 59H )

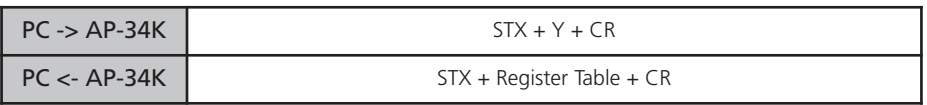

#### For Instance:

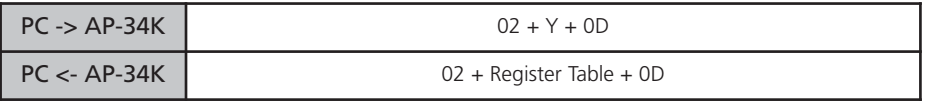

#### Register table:

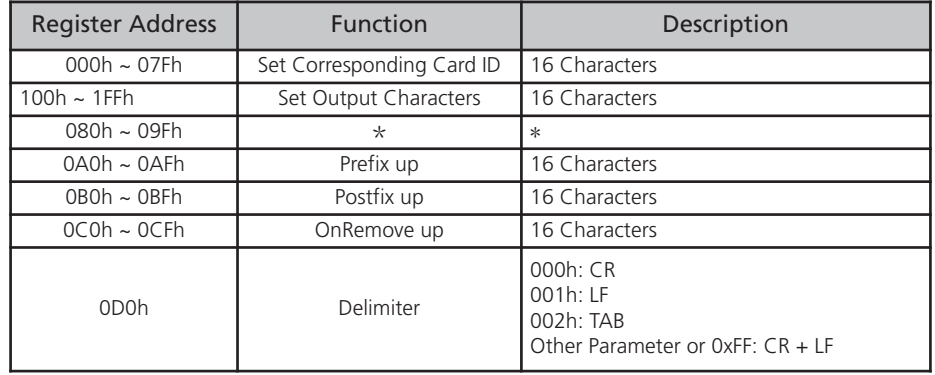

# Manual AP-34K

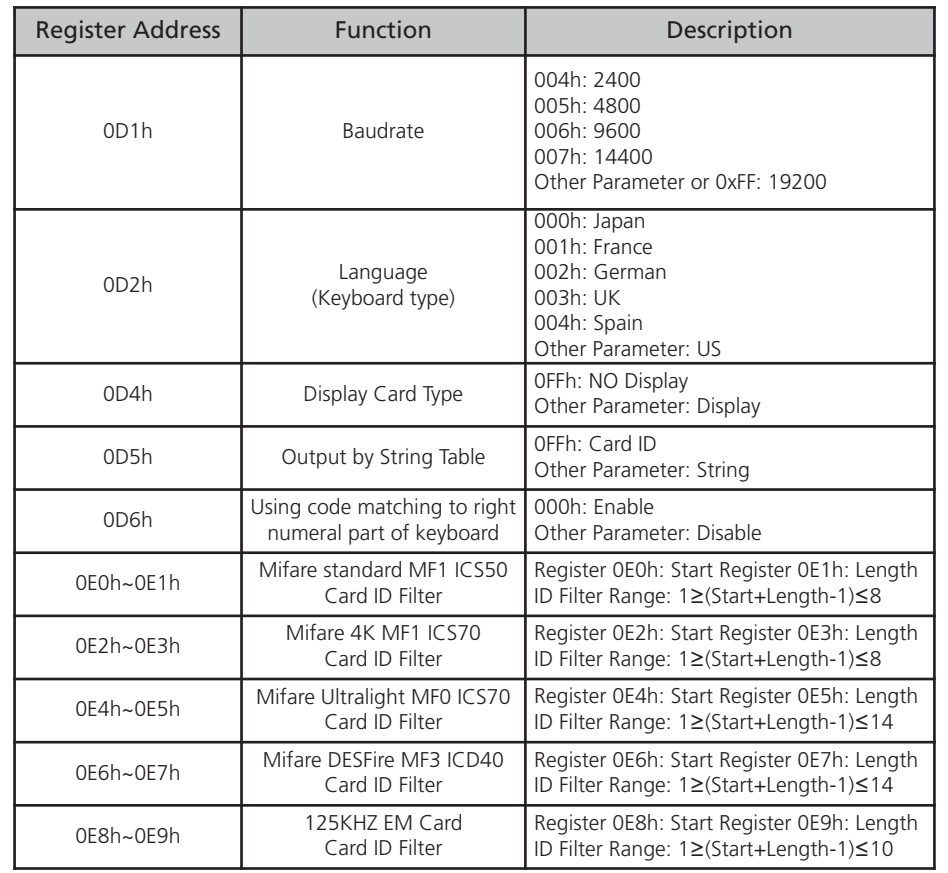

New added functions of the latest version V1.01R0

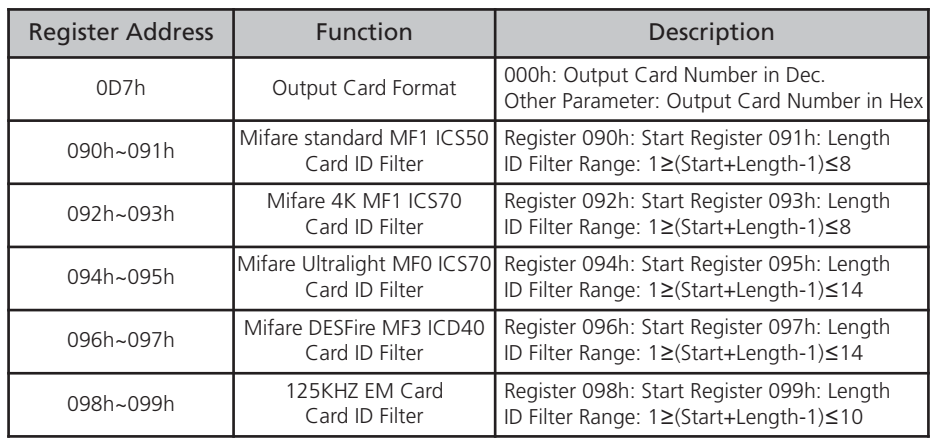

New added functions of the latest version V1.01R2

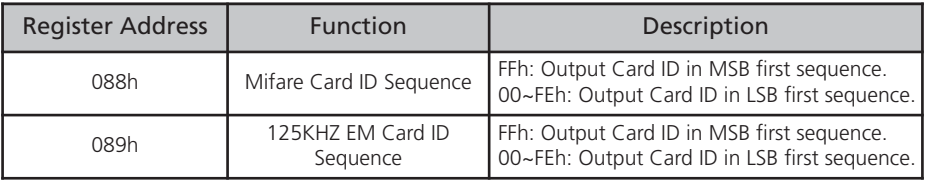

### Notas